Краснодарский край Калининский район станица Андреевская Муниципальное бюджетное общеобразовательное учреждение средняя общеобразовательная школа №8

> **УТВЕРЖДЕНО** решением педагогического совета от 30 августа 2022 года протокол №1 Председатель Винера Решетинкова О. Н./

### РАБОЧАЯ ПРОГРАММА курса внеурочной деятельности «Программирование на SCRATCH»

Уровень образования (класс): начальное общее - основное общее образование, 4-6 класс,

Количество часов: всего - 34 часа, в неделю - 1.

Учитель: Тупихина О. М.

Программа разработана в соответствии с ФГОС НОО и ООО с учетом пособия «Программа курса внеурочной деятельности «Программируем, учимся и играем», Босова Л. Л., Босова А. Ю., Филиппов В. И., Мытищи, 2021

Рабочая программа курса внеурочной деятельности «Программирование на SCRATCH» разработана в соответствии с требованиями ФГОС НОО и ООО, на основе пособия «Программа курса внеурочной деятельности «Программируем, учимся и играем», Босова Л. Л., Босова А. Ю., Филиппов В. И., Мытищи, 2021, с учетом примерной программы воспитания (сайт www.fgosreestr.ru), в соответствии с письмом министерства образования, науки и молодежной политики Краснодарского края от 13.07.2021 № 47-01-13- 14546/21 «О составлении рабочих программ учебных предметов и календарно-тематического планирования».

Авторская программа рассчитана на 4 года обучения. Мы будем использовать первый модуль.

Рабочая программа предназначена для обучающихся 4-6 классов и рассчитана на 34 часа, 1 час в неделю. Курс реализуется в общеинтеллектуальном направлении внеурочной деятельности.

#### **1.Планируемые результаты освоения курса внеурочной деятельности**

Освоение курса внеурочной деятельности направлено на достижение обучающимися следующих личностных, метапредметных и предметных результатов.

*Личностные результаты* имеют направленность на решение задач воспитания, развития и социализации обучающихся средствами курса внеурочной деятельности.

1) **Гражданско-патриотическое воспитание:** 

• ценностное отношение к своей Родине — России;

#### 2) **Духовно-нравственное воспитание:**

- осознание социальных норм и правил межличностных отношений в коллективе, в том числе в социальных сообществах;
- осознание необходимости совместной деятельности при выполнении учебных, познавательных задач, создании учебных проектов; стремление к взаимопониманию и взаимопомощи в процессе этой учебной деятельности;
- стремление оценивать своё поведение и поступки, а также поведение и поступки других людей с позиции нравственных и правовых норм с учётом осознания последствий поступков; активное неприятие асоциальных поступков, в том числе в сети Интернет.

#### 3) **Эстетическое воспитание:**

- восприимчивость к разным видам искусства;
- стремление к самовыражению в разных видах художественной деятельности.

#### 4) **Формирование культуры здоровья:**

• соблюдение правил здорового и безопасного (для себя и других людей) образа жизни в окружающей среде (в том числе информационной).

### 5) **Трудовое воспитание:**

• интерес к практическому изучению профессий и труда в сферах профессиональной деятельности, связанных с программированием и информационными технологиями;

#### 6) **Экологическое воспитание:**

• бережное отношение к природе.

# 7) **Ценности научного познания:**

• первоначальные мировоззренческие представлений об информации, информационных процессах и информационных технологиях;

- интерес к обучению и познанию; любознательность; стремление к самообразованию, проектной деятельности;
- сформированность основ информационной культуры.

*Метапредметные результаты* отражают овладение универсальными учебными действиями — познавательными, коммуникативными, регулятивными:

#### **Универсальные учебные познавательные действия Базовые логические действия:**

- умение определять понятия, создавать обобщения, устанавливать аналогии, классифицировать, устанавливать причинноследственные связи, строить логические рассуждения, выявлять недостаток информации для решения поставленной задачи;
- умение создавать, применять и преобразовывать знаки и символы, модели и схемы для решения учебных и познавательных задач.

## **Базовые исследовательские действия:**

- формулировать вопросы, фиксирующие разрыв между реальным и желательным состоянием ситуации, объекта, и самостоятельно устанавливать искомое и данное;
- оценивать на применимость и достоверность информацию, полученную в ходе исследования;
- прогнозировать возможное дальнейшее развитие процессов, событий и их последствия в аналогичных или сходных ситуациях. **Работа с информацией:**
- выбирать источник получения информации;
- применять различные методы, инструменты и запросы при поиске и отборе информации или данных из источников с учётом предложенной учебной задачи и заданных критериев;
- соблюдать правила информационной безопасности при поиске информации в сети Интернет;
- оценивать надёжность информации по критериям, предложенным учителем;
- анализировать и создавать текстовую, видео, графическую, звуковую информацию в соответствии с поставленной задачей.

#### **Универсальные учебные коммуникативные действия Общение:**

- сопоставлять свои суждения с суждениями других участников диалога, обнаруживать различие и сходство позиций;
- публично представлять результаты выполненного проекта.

### Совместная деятельность (сотрудничество):

- понимать и использовать преимущества командной и индивидуальной работы при решении конкретной проблемы, в том числе при создании цифрового продукта;
- принимать цель совместной информационной деятельности, коллективно строить действия по её достижению: распределять  $\bullet$ роли, договариваться, обсуждать процесс и результат совместной работы;
- выполнять свою часть работы, достигая качественного результата по своему направлению и координируя свои действия с  $\bullet$ другими членами команды;
- оценивать качество своего вклада в общий результат.

# Универсальные учебные регулятивные действия

### Самоорганизация:

- выявлять в жизненных и учебных ситуациях проблемы, требующие решения;
- самостоятельно составлять алгоритм решения задачи (или его часть), выбирать способ решения учебной задачи с учётом  $\bullet$ имеющихся ресурсов и собственных возможностей, аргументировать предлагаемые варианты решений;
- составлять план действий (план реализации намеченного алгоритма решения), корректировать предложенный алгоритм с учётом получения новых знаний об изучаемом объекте;
- делать выбор в условиях противоречивой информации и брать ответственность за решение. Самоконтроль (рефлексия):
- давать адекватную оценку ситуации и предлагать план её изменения;  $\bullet$
- учитывать контекст и предвидеть трудности, которые могут возникнуть при решении учебной задачи, адаптировать решение к  $\bullet$ меняющимся обстоятельствам:
- объяснять причины достижения (недостижения) результатов информационной деятельности, давать оценку приобретённому опыту, уметь находить позитивное в произошедшей ситуации;
- оценивать соответствие результата цели и условиям.

### Предметные результаты

## Учащиеся будут иметь представление:

- об основных устройствах компьютера;
- о правилах работы за компьютером;
- о правилах безопасной работы в сети Интернет:
- о назначении среды программирования Скретч и основных элементах ее интерфейса;
- об алгоритме и исполнителях;
- о сценарном плане;
- о программном коде и составляющих его командах;
- о правилах именования и сохранения документа;
- об объектах авторского права в сети Интернет.

## **Учащиеся будут уметь:**

- запускать среду программирования Скретч offline;
- выбирать спрайты и фоны из библиотек среды программирования Скретч;
- создавать и редактировать свои спрайты и фоны в графическом редакторе;

• разрабатывать сценарные планы и создавать на их основе анимации, мультимедийные открытки, интерактивные плакаты и простые игры в программной среде Скретч.

# **2. Содержание курса**

## **1. Компьютер и Интернет (3 часа)**

Основные устройства компьютера. Правила работы и поведения в компьютерном классе.

Исполнители. Команды. Программы. Скретч - среда программирования, в которой программа собирается из блоков, как из кубиков Лего.

### Режимы работы в среде Скретч:

1) работа непосредственно в Интернете, на сайте Скретч scratch.mit.edu (режим «онлайн»);

2) работа со средой Скретч, загруженной со страницы scratch.mit.edu/scratch2download и установленной на компьютере, без подключения к Интернет (режим «оффлайн»). Запуск среды программирования Скретч (offline).

Спрайт — графический объект, выполняющий команды; его действиями управляет программа, которая может состоять из одной или нескольких самостоятельных частей. Скрипт — самостоятельная часть программы. Сцена – среда, в которой действуют спрайты.

Знакомство с интерфейсом программы. Группы команд. Блок — графическое изображение команды в Скретч. Кнопки СТАРТ и СТОП. Фон и костюм. Библиотека фонов и костюмов.

Создание первой анимации по образцу. Выбор фона. Выбор спрайта. Простая анимация движения спрайта «Запускаем котика в космос». Команды «Плыть … в случайное положение» (группа ДВИЖЕНИЕ), «Следующий костюм» (группа ВНЕШНИЙ ВИД), «Когда флажок нажат» (группа СОБЫТИЯ), «Повторять всегда» (группа УПРАВЛЕНИЕ), «Включить звук» (группа ЗВУК). Файл. Имя файла. Сохранение созданной анимации в личной папке.

Анализ анимации «Запускаем котика в космос» по плану:

Кто? Что? (Какие спрайты (объекты, персонажи, герои, исполнители) задействованы в анимации?)

Где? (Как выглядит сцена, на которой разворачивается действие: какой выбран фон? изменяется ли фон? предусмотрено ли звуковое сопровождение?)

Как? (Что делает каждый из спрайтов на сцене? Взаимодействуют ли спрайты между собой?)

Понятие о сценарном плане анимации.

Проект «Морские обитатели». Создание простой анимации «Морские обитатели» по заданному сценарному плану. Сохранение созданной анимации в личной папке.

Интернет. Безопасность в сети Интернет. Запуск среды программирования Скретч (online). Регистрация аккаунтов.

Разработка сценарного плана простой анимации по собственному замыслу. Создание анимации по разработанному сценарному плану. Сохранение анимации, созданной по собственному замыслу, в личной папке.

#### **Видеоуроки:**

1. «Scratch для начинающих. Урок 1» (https://www.youtube.com/watch?v=tY6q\_Xy\_Gvk)

2. «Как сохранить свою Scratch анимацию в файл?» (https://www.youtube.com/watch?v=QKmiR6BbylE)

# **2. Знакомство с графическим редактором Скретч (2 часа)**

Графический редактор — компьютерное приложение для создания и редактирования (изменения) изображений на экране компьютера. Растровые и векторные графические редакторы.

Векторное изображение как совокупность линий и фигур. Знакомство с инструментами графического редактора: векторный режим.

Растровое изображение как совокупность разноцветных точек. Знакомство с инструментами графического редактора: растровый режим.

Создание фона. Редактирование фона.

Редактирование костюма. Центр костюма. Создание костюма.

Команды для смены внешности. Команды «Следующий костюм», «Следующий фон» (группа ВНЕШНИЙ ВИД).

Анимация со сменой фонов по заданному сценарному плану. Сохранение созданной анимации в личной папке.

Анимация со сменой костюмов по заданному сценарному плану. Сохранение созданной анимации в личной папке.

### **3. Создание мультимедийной открытки (4 часа)**

Исследование возможностей изменения костюма.

Команды «Установить размер», «Изменить размер на», «Установить эффект», «Изменить эффект», «Убрать графические эффекты», «Показаться», «Спрятаться» (группа ВНЕШНИЙ ВИД).

Создание мультимедийной открытки по образцу. Сохранение созданной мультимедийной открытки в личной папке.

Анализ сценарного плана мультимедийной открытки.

Проект «Живое имя». Создание проекта по заданному сценарному плану. Сохранение созданного проекта в личной папке.

Разработка сценарного плана мультимедийной открытки по собственному замыслу. Создание мультимедийной открытки по разработанному сценарному плану. Сохранение мультимедийной открытки, созданной по собственному замыслу, в личной папке.

**Видеоурок** «Scratch для начинающих. Урок 2»

(https://www.youtube.com/watch?v=RwWVJp5\_cbY)

# **4. Как думают и говорят спрайты (4 часа)**

Команды «Говорить», «Сказать», «Думать» (группа ВНЕШНИЙ ВИД).

Расширение «ТЕКСТ В РЕЧЬ», команды «Установить язык», «Установить голос», «Сказать».

Проект «Гобо читает стихотворение». Разработка сценарного плана, создание и сохранение созданного проекта в личной папке. Команда «Спросить и ждать» (группа СЕНСОРЫ). Планирование последовательности высказываний. Проект «Диалог двух героев». Разработка сценарного плана, создание и сохранение созданного проекта в личной папке.

### **5. Планирование последовательности действий (3 часа)**

Алгоритм. Базовые алгоритмические конструкции. Следование.

Онлайн-практикум «Классический лабиринт» (https://studio.code.org/ hoc/1)

Команды «Идти», «Перейти на», «Плыть секунд к», «Повернуться к» (группа ДВИЖЕНИЕ). Изменение скорости передвижения. Команда «Ждать» (группа УПРАВЛЕНИЕ).

Проект «Ожившая история (сказка)». Разработка сценарного плана, создание и сохранение созданного проекта в личной папке.

### **6. Компьютерная игра — своими руками (4 часа)**

Управление спрайтом с помощью клавиш (ВВЕРХ, ВНИЗ, ВЛЕВО, ВПРАВО).

Событие — сигнал, по которому запускаются определенные скрипты. Стандартные (системные) события: нажатие на зелёный флажок, клавишу.

Команда «Когда клавиша нажата» (группа СОБЫТИЯ).

Создание игры «Догонит ли кошка мышку?» по образцу.

Анализ сценарного плана игры «Догонит ли кошка мышку?».

Разработка сценарного плана аналогичной игры с другими персонажами.

Создание игры по разработанному сценарному плану. Сохранение созданной игры в личной папке.

**Видеоурок** «Scratch для начинающих. Урок 3»

(https://www.youtube.com/watch?v=YjkKBuIU5Mo)

## **7. Интерактивный плакат (3 часа)**

Команда «Когда спрайт нажат» (группа СОБЫТИЯ).

Анимация спрайта в результате щелчка по нему мышью: спрайт говорит или воспроизводит звук, меняет внешний вид (цвет, размер), исчезает, к спрайту применяется выбранный эффект.

Управление перемещением спрайта нажатием клавиш.

Создание интерактивного плаката «Красная площадь» по образцу.

Анализ сценарного плана плаката «Красная площадь».

Разработка сценарного плана интерактивного плаката по собственному замыслу. Поиск информации в сети Интернет. Создание интерактивного плаката по разработанному сценарному плану. Сохранение созданного интерактивного плаката в личной папке.

**Видеоурок** «Scratch для начинающих. Урок 6»

[\(https://www.youtube.com/watch?v=G9tPGfSYjFk\)](https://www.youtube.com/watch?v=G9tPGfSYjFk).

### **8. Взаимодействие объектов (4 часа)**

Команды «Передать», «Передать и ждать», «Когда я получу» (группа СОБЫТИЯ). Диалог между спрайтами: после своей реплики спрайт передает сообщение второму спрайту и т.д.

Ветвление. Выбор той или иной последовательности действий в зависимости от выполнения заданного условия. Примеры ситуаций выбора в жизни.

Команды «Если … то», «Повторять всегда» (группа УПРАВЛЕНИЕ).

Команды «Касается», «Касается цвета», «Цвет касается цвета» (группа СЕНСОРЫ).

Взаимодействие двух спрайтов. Обработка касания спрайтов.

Создание игры «Берегись голодной акулы!» по образцу.

Анализ сценарного плана игры «Берегись голодной акулы!».

Разработка сценарного плана аналогичной игры с другими персонажами.

Создание игры по разработанному сценарному плану. Сохранение созданной игры в личной папке.

**Видеоурок** «Scratch для начинающих. Урок 4»

(https://www.youtube.com/watch?v=R35yJLvSJDA)

### **9. Движение и рисование. Инструмент Перо (3 часа)**

Расширение «Перо». Команды «Стереть все», «Печать», «Опустить перо», «Поднять перо», «Установить для пера цвет», «Изменить (цвет, насыщенность, яркость, прозрачность) пера на», «Установить (цвет, насыщенность, яркость, прозрачность) пера», Изменить размер пера на», «Установить цвет пера» (группа ПЕРО). Настройка линий при рисовании.

Линейные алгоритмы. Программа рисования для спрайта.

Базовая программа рисования круга. Рисунки «Радушные круги», «Мишень», «Светофор». Композиция из кругов по собственному замыслу. Сохранение созданных рисунков и композиций в личной папке.

Бесконечный цикл. Команда «Повторять всегда» (группа УПРАВЛЕНИЕ). Команда «Перейти на (случайное положение, указатель мыши)» (группа ДВИЖЕНИЕ).

Рисунок «Разноцветные линии», «Разноцветный клубок».

Команда «Идти … шагов» (группа ДВИЖЕНИЕ). Базовая программа рисования линии. Рисунки из линий «Пирамидка», «Штанга», «Стадион».

Композиция из линий по собственному замыслу.

Повороты. Команды «Повернуть в направлении», «Повернуть по часовой стрелке», «Повернуть против часовой стрелки» (группа ДВИЖЕНИЕ). Базовая программа рисования квадрата. Рисунки из квадратов и прямоугольников. Сохранение созданных рисунков и композиций в личной папке.

### **10. Презентация проектов (1 час)**

Презентация проектов, выполненных обучающимися в рамках занятий по модулю.

### **3.Тематическое планирование курса внеурочной деятельности**

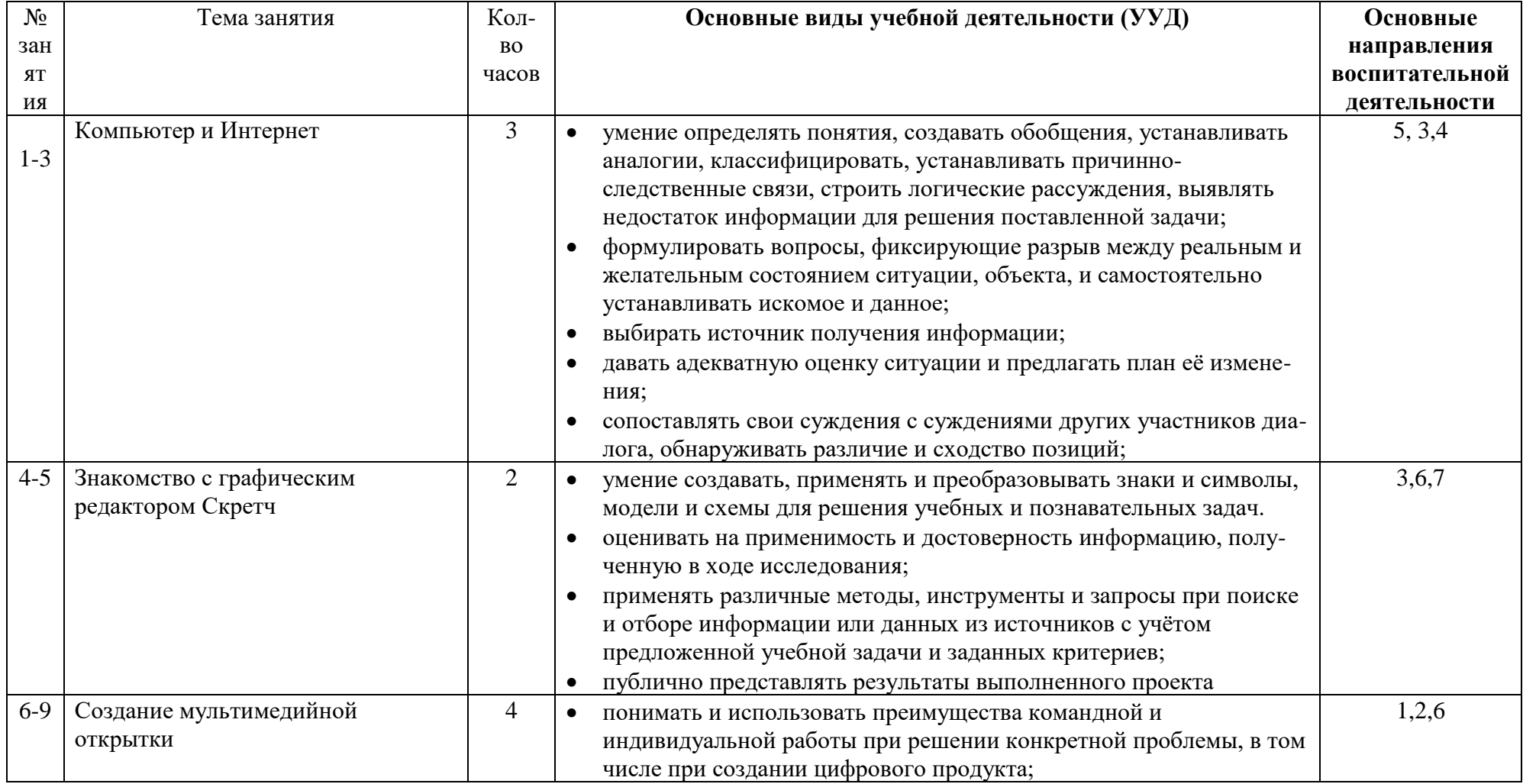

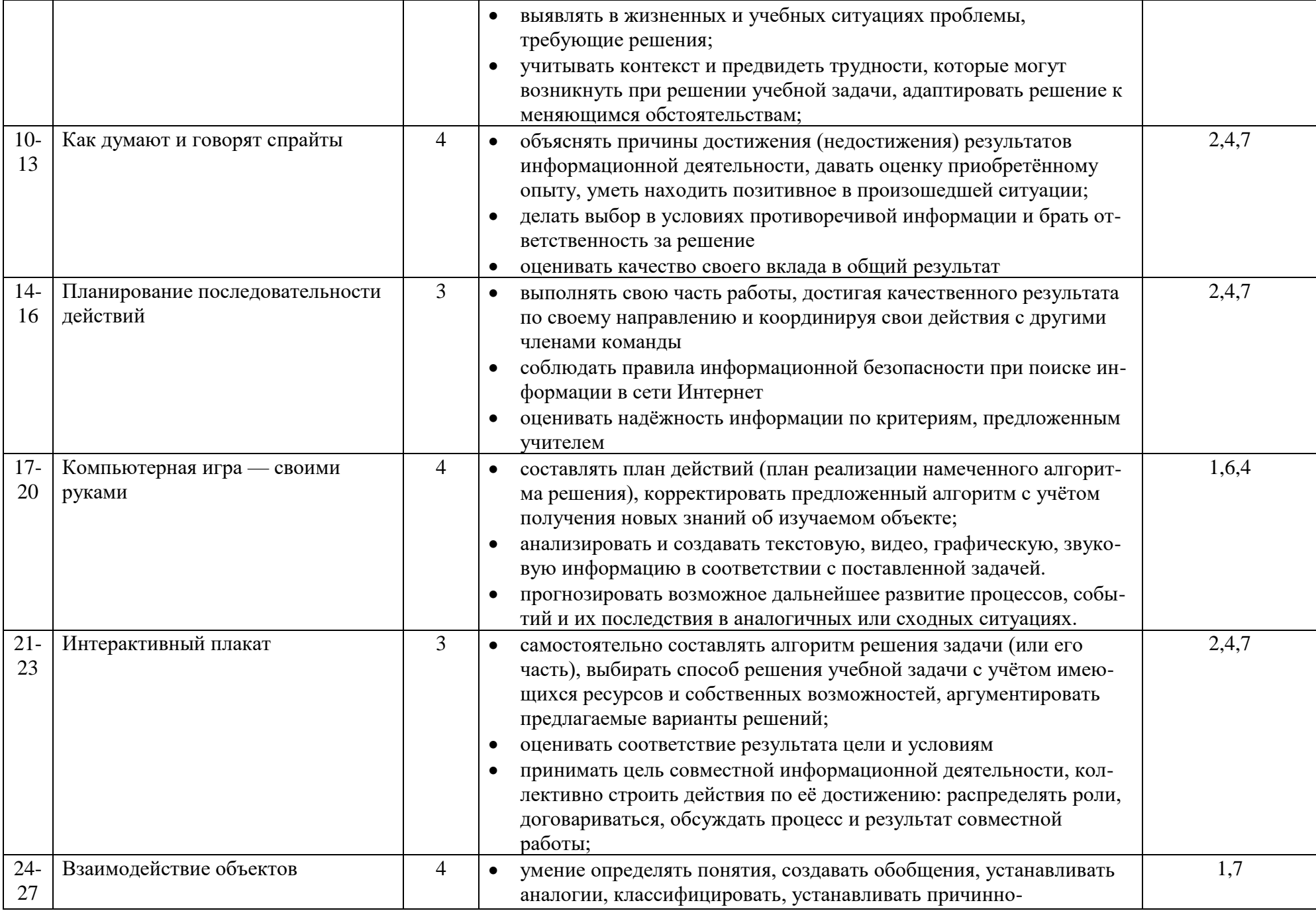

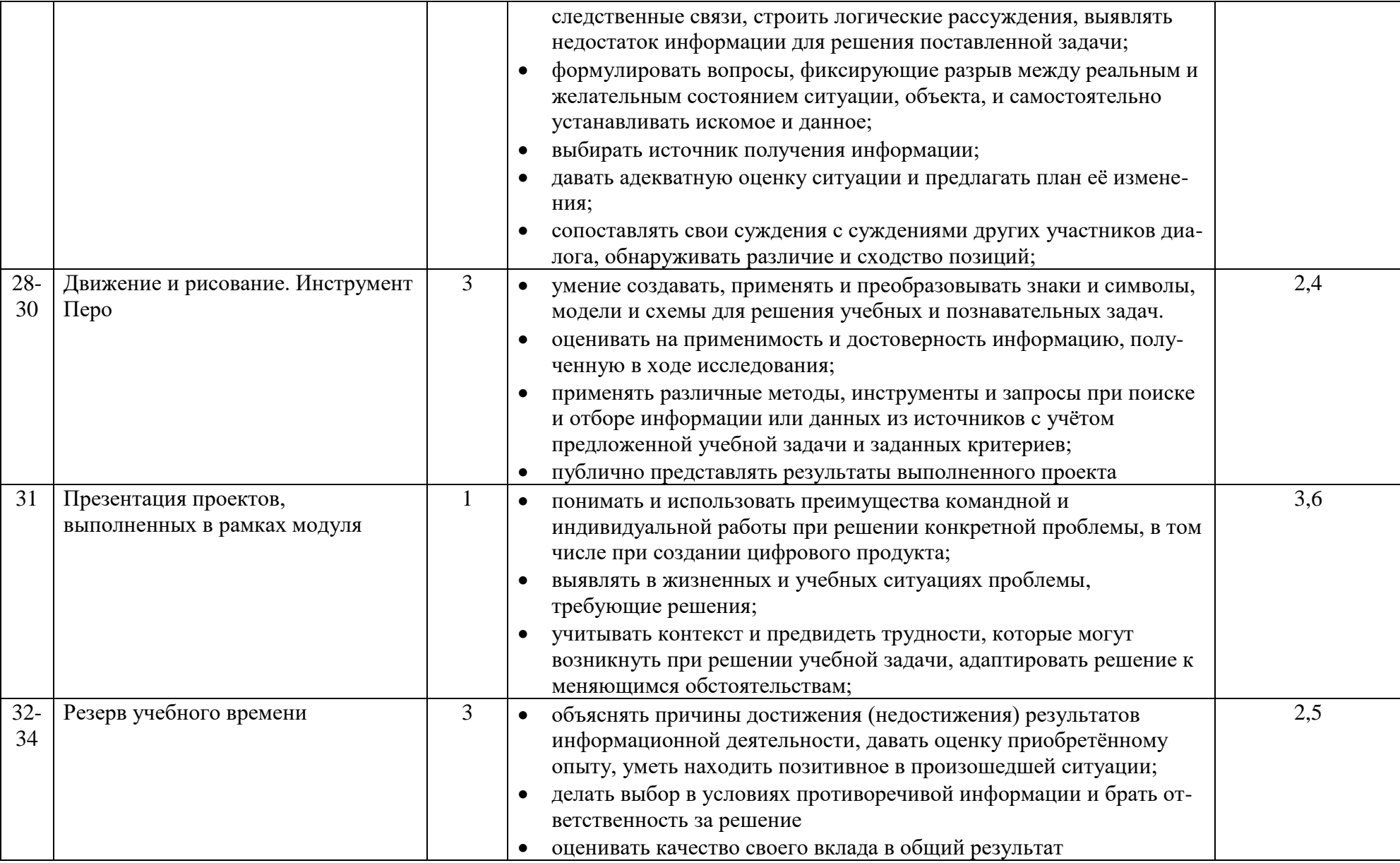

#### СОГЛАСОВАНО

Протокол заседания

методического объединения учителей естественноматематического цикла МБОУ СОШ № 8 МО Калининский район от 30.08.2022 года № 1

Кудинов А. И.

СОГЛАСОВАНО Заместитель директора по УВР Ekur Каширина Е. А.

30.08.2022 года